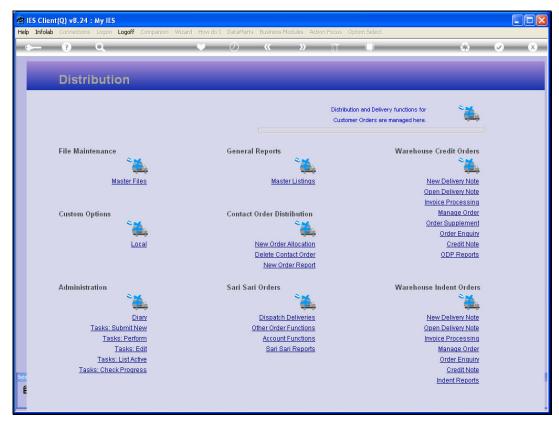

Slide 1 Slide notes: At 'Order Enquiry', we can query any prior Order for a selected Customer, including Orders that are already closed.

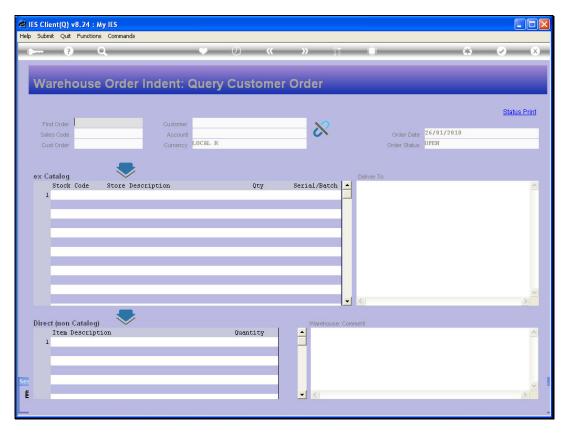

Slide 2 Slide notes:

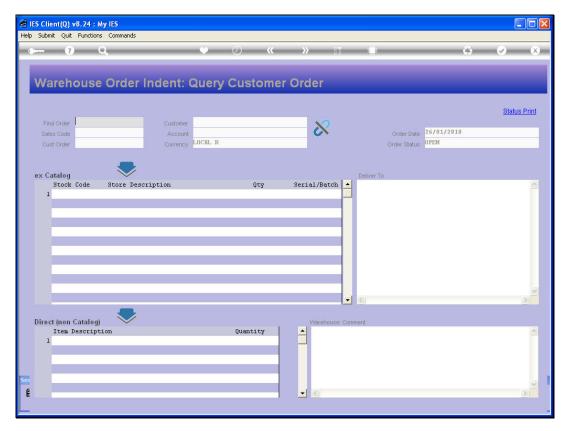

Slide 3 Slide notes: We will find orders by retrieving the Customer Profile, from the Account Code or Customer Name.

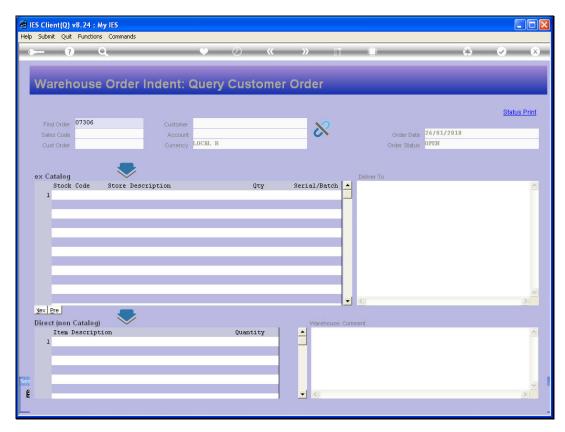

Slide 4 Slide notes:

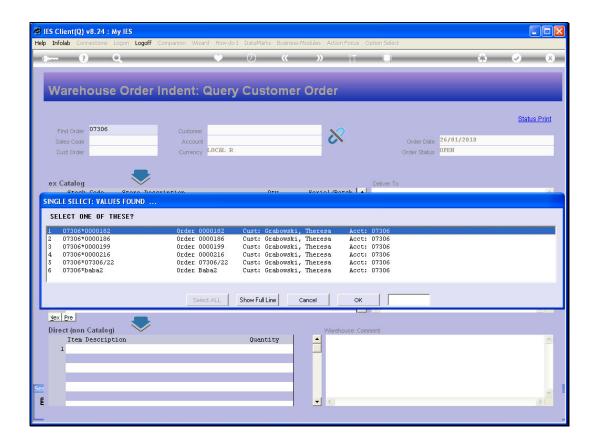

Slide 5

Slide notes: Then we select the Order to Query.

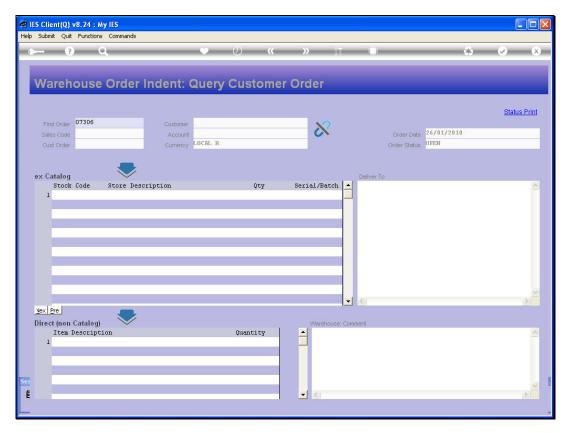

Slide 6 Slide notes:

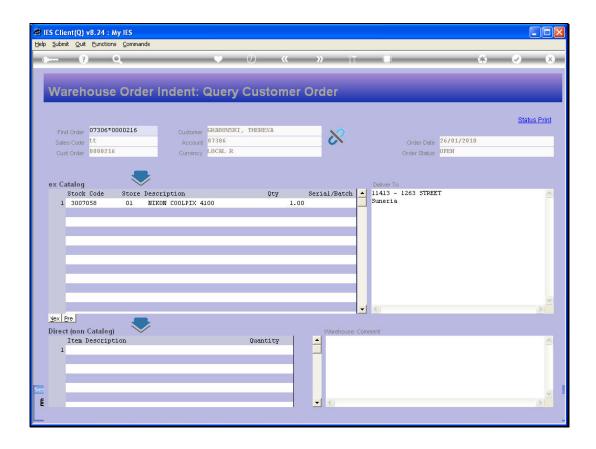

Slide 7

Slide notes: And the Enquiry option also offers a Status Print.